## **การให้ความยินยอมเปิ ดเผยข้อมูลของผู้สอบบัญชี**

สภาวิชาชีพบัญชีฯ ได้พัฒนาระบบเพื่อเปิ ดเผยข้อมูลของผู้สอบบัญชีแก่สาธารณะ เพื่อประโยชน์ของผู้ประกอบการ ้ และผู้สอบบัญชีรับอนุญาตในการติดต่อสื่อสารเกี่ยวกับบริการงานตรวจสอบบัญชีและอื่น ๆ

ี่ สำหรับผู้สอบบัญชีที่ประสงค์จะให้สภาวิชาชีพบัญชีฯ เปิดเผยข้อมูลของท่านแก่สาธารณะ ท่านสามารถดำเนินการ ผ่านช่องทางออนไลน์ได้ดังนี้

1. เข้าเว็บไซต์สภาวิชาชีพบัญชีฯ ในส่วนของ "บริการออนไลน์" [https://eservice.fap.or.th/fap\\_registration/index.php](https://eservice.fap.or.th/fap_registration/index.php) จะพบ "ระบบสมาชิกและผู้สอบบัญชี" ดังภาพ

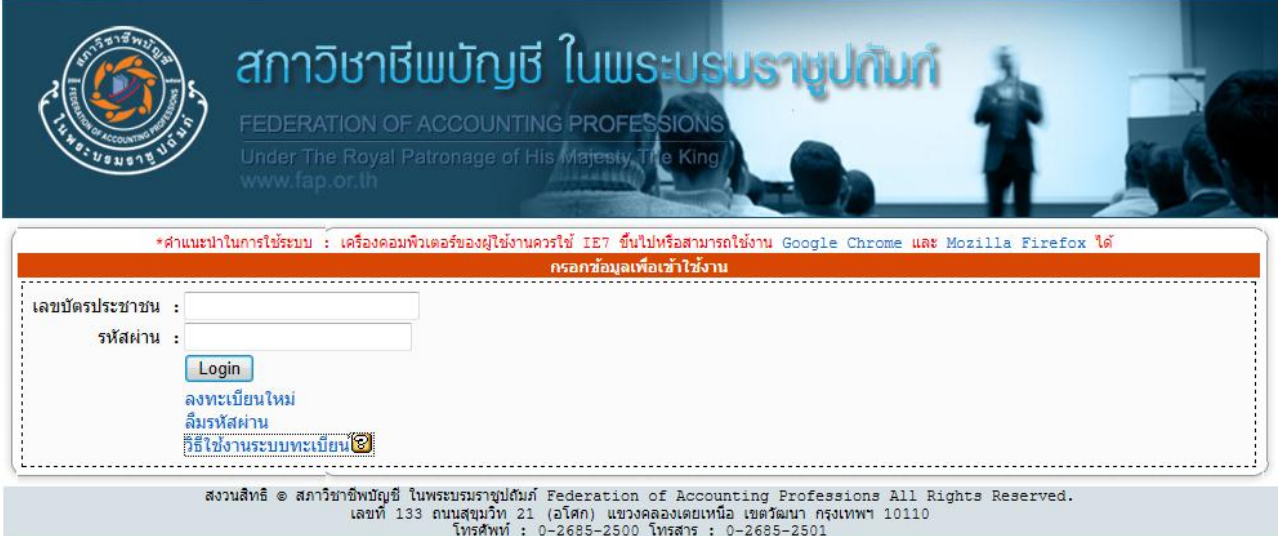

่ 2. สำหรับผู้สอบบัญชีที่ยังไม่เคยดำเนินการลงทะเบียน ให้ดำเนินการ "ลงทะเบียนใหม่" ตามขั้นตอน สำหรับผู้สอบ บัญชีท่เีคยลงทะเบียนไว้แล้ว ให้ Login เข้าระบบ หลังจากผ่านเข้าระบบแล้ว จะปรากฏหน้าจอดังนี้

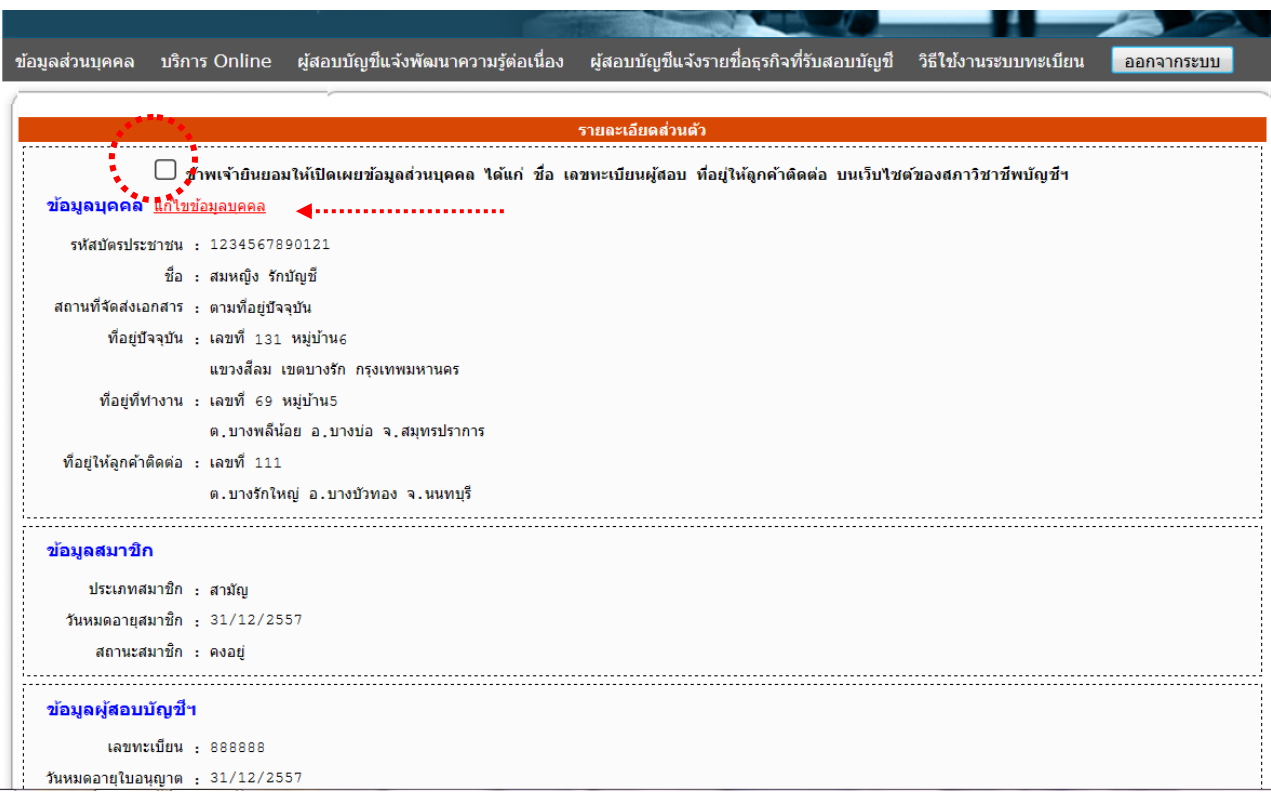

่ ในระบบจะตั้งค่าเริ่มต้นไว้ว่าท่าน<u>ไม่ยินยอม</u>ให้เปิดเผยข้อมูลของท่านต่อสาธารณะ หากต้องการเปลี่ยนแปลงโดย ประสงค์ให้สภาวิชาชีพบัญชีฯ เปิดเผยข้อมูลการติดต่อของท่าน ซึ่งได้แก่ ชื่อ-นามสกุล เลขทะเบียนผู้สอบบัญชี ที่ อยู่ให้ลูกค้าติดต่อ เบอร์โทรศัพท์ และอีเมล์ ท่านสามารถคลิ๊กที่ "แก้ไขข้อมูลบุคคล" และติ๊ก  $\overline{\mathbf{\mathbf{\mathsf{u}}} }$  หน้าข้อความ  $\lq$ ้ข้าพเจ้ายินยอมให้เปิดเผยข้อมูลส่วนบุคคล ..."

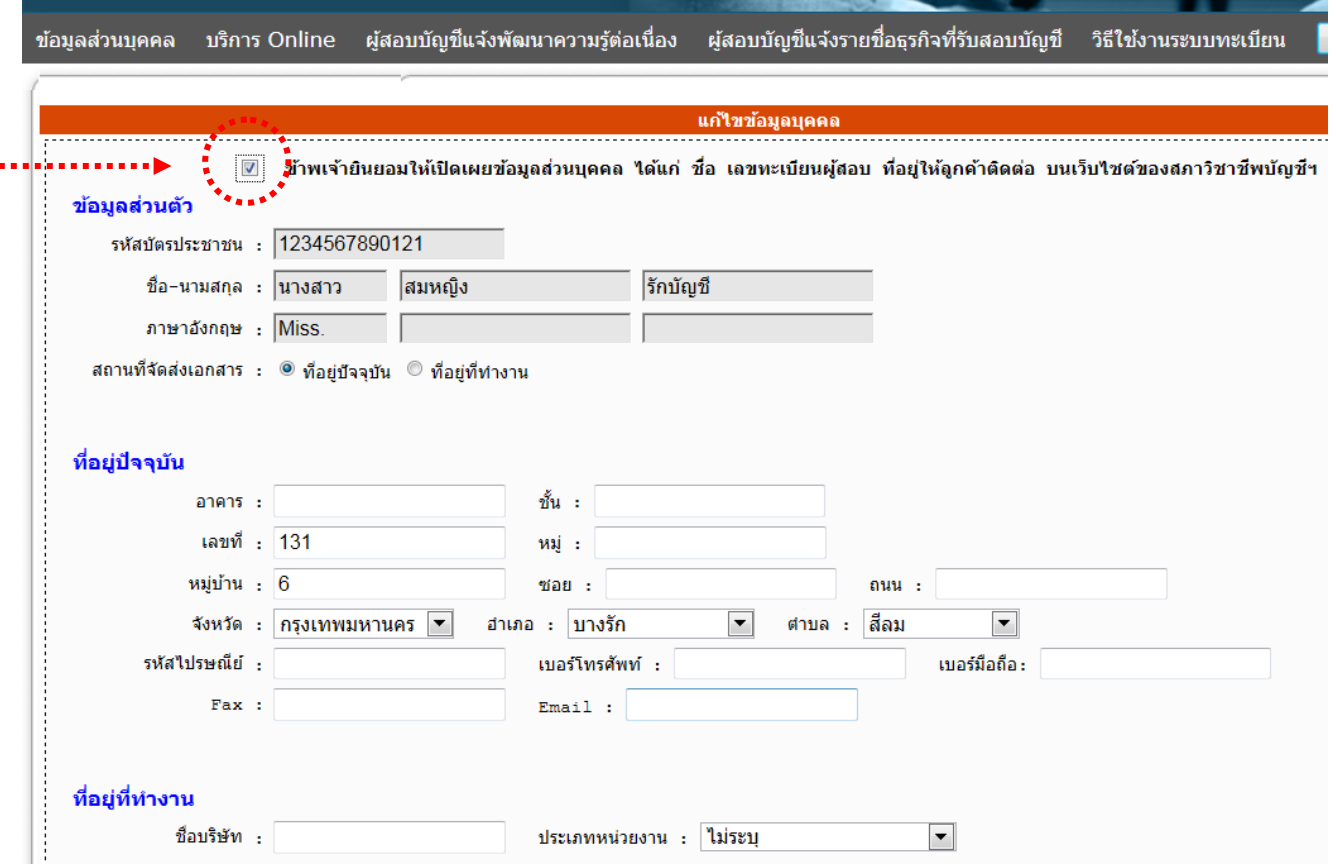

โปรดตรวจสอบความถูกต้องของข้อมูลท่อียู่ โดยเฉพาะอย่างย่ิง "ท่อียู่ให้ลูกค้าติดต่อ" และคลิ๊ก "บันทึก"

3. เมื่อท่านกลับมาหน้าจอแรก ท่านจะพบว่ามี  $\overline{\mathbf{\mathbf{\mathcal{U}}}}$  หน้าข้อความ "ข้าพเจ้ายินยอมให้เปิดเผยข้อมูลส่วนบุคคล ..." แล้วดังนี้

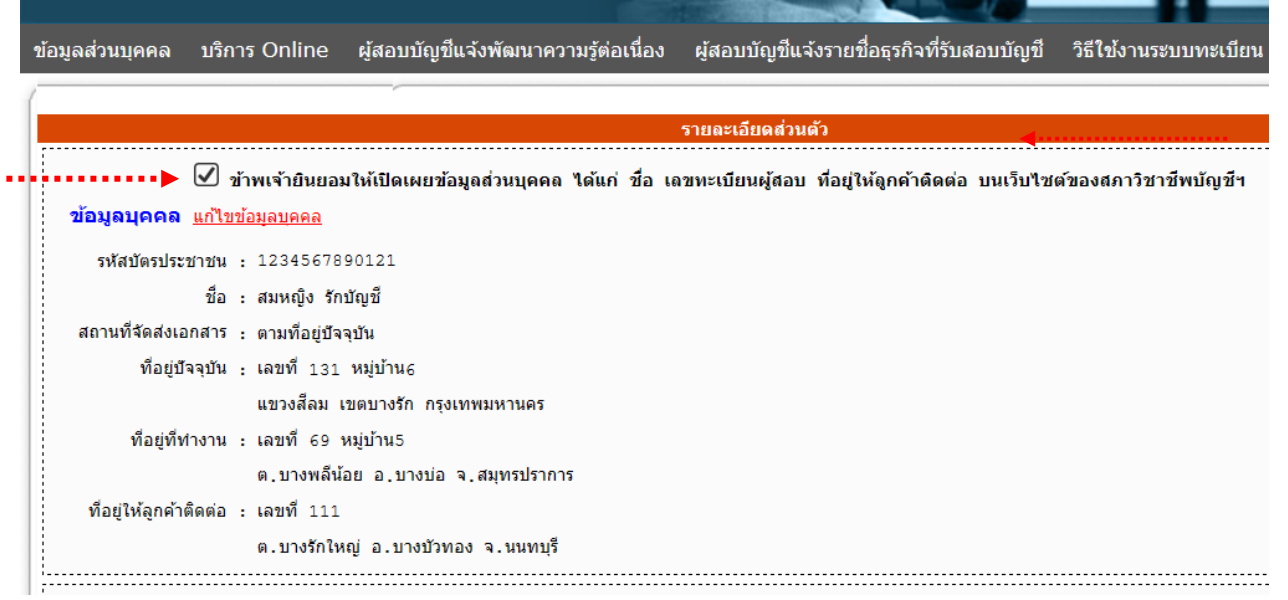

สภาวิชาชีพบัญชี ในพระบรมราชูปถัมภ์  $\blacksquare$ 

่ 4. หลังจากนั้น ข้อมูลของท่านก็จะถูกเปิดเผยไว้บนเวบของสภาวิชาชีพบัญชีฯ ที่บุคคลทั่วไปสามารถเข้าถึงได้ ดังนี้

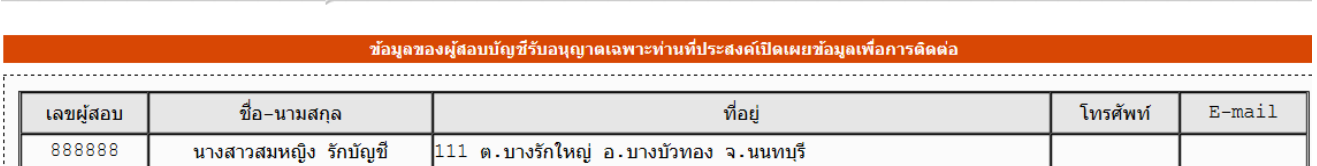

รายชื่อข้างต้นจะเปิดเผยในไอคอน "ข้อมูลติดต่อผู้สอบบัญชี" อยู่ภายใต้หัวข้อ "บริการออนไลน์"

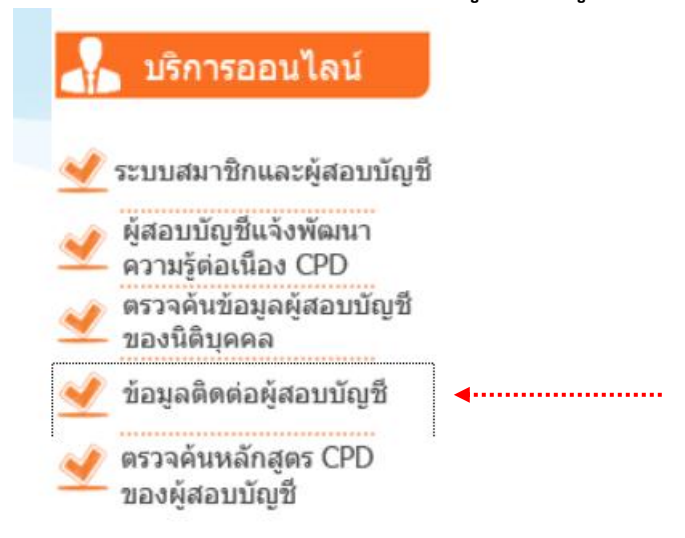

อนึ่ง สภาวิชาชีพบัญชีฯ ขอสงวนสิทธิในการเปิดเผยข้อมูลเฉพาะของผู้สอบบัญชีท่ีใบอนุญาตยังมีผลบังคับใช้ เท่านั้น

5. ท่านสามารถเปล่ียนแปลงความประสงค์ในการเปิ ดเผยข้อมูลได้ตลอดเวลา เมื่อยกเลิกการให้ความยินยอมแล้ว ข้อมูลของท่านก็จะไม่ปรากฏอยู่ในรายชื่อตามข้อ 4 ข้างต้น